## *Primjer:* **PWM (Pulse Width Modulation circuit)**

Projektovati **PWM** kolo čiji **duty cycle** može imati vrijednosti 1/16, 2/16, …, 16/16. Kontrolnim signalom **w** se zadaje **duty cycle**. **Duty cycle** će biti 1 kada **w** ima vrijednost "0000", odnosno, **w**/16 u ostalim slučajevima.

## *Rješenje:*

Kada je u pitanju kvadratni talasni oblik (**square wave**), **duty cycle** se definiše kao procenat vremena u toku periode kada signal ima vrijednost '1'. **PWM** kolo na izlazu generiše signal čiji **duty cycle** se može kontrolisati.

Kolo se može realizovati upotrebom mod-16 brojača. Brojač prolazi kroz 16 stanja, kolo na izlazu upoređuje trenutno stanje brojača sa vrijednošću signala **w**, i na izlazu daje '1' dok je trenutno stanje brojača manje od **w**. Perioda izlaznog signala je 16 puta veća od periode takt impulsa. Signal na izlazu je u stanju '1' u trajanju **w**/16 svoje periode.

VHDL kod moguće realizacije **PWM**-a dat je u listingu 1.

## **Listing 1 – PWM**

```
library ieee;
use ieee.std logic 1164.all;
use ieee.numeric std.all;
entity pwm is
  port
             \left(clk, reset : in std_logic;
                    w : in std logic vector(3 downto 0);
                    pwm_pulse : out std_logic
             );
end pwm;
architecture arch of pwm is
      signal r_reg, r_next : unsigned(3 downto 0);
      signal buf_reg, buf next : std logic;
begin
      process(clk, reset)
      begin
             if (reset = '1') then
                    r reg \leq (others \Rightarrow '0');
                    buf req \leq '0';
             elsif (clk'event and clk = '1') then
                    r_reg \leq r_next;
                    buf reg \leq buf next;
            end if;
      end process;
             r next \leq r reg + 1;
             buf next <=
                           '1' when (r \text{ reg} < unsigned(w) or w = "0000") else
                           '0';
             pwm_pulse <= buf reg;
end arch;
```
Kreirati VHDL **testbench** (pogledati vježbe 4). Izvršiti simulaciju rada kola. Prikazati rezultate simulacije.

U cilju verifikacije rada sistema, razviti testno kolo kako je prikazano na slici 1 (pogledati vježbe 4). Vrijednost signala **w** zadati preko prekidača na razvojnoj ploči, signal **pwm\_pulse** prikazati na jednoj od dioda.

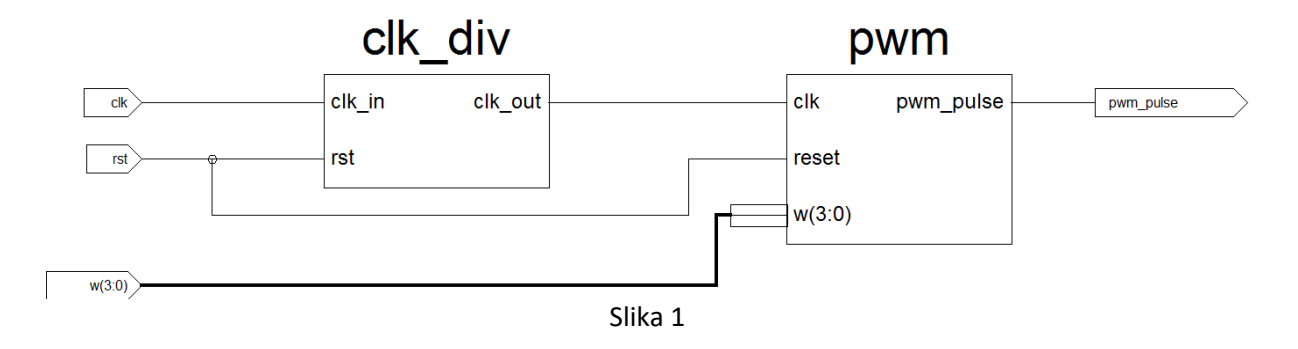

## Izvršiti procese **synthesize**, **translate**, **map** i **place** & **route**.

Izvršiti implementaciju kola uz pomoć **Spartan-3E Starter Kit** razvojne platforme (pogledati uputstvo u okviru vježbi 2) i verifikovati rad kola.